# Documentation for Videolab OAuth

# **Description**

Videolab OAuth is an app that allows integration of zoom and Codific's Videolab. It allows users to view their zoom recordings and upload them to Videolab saving them the hassle of manually downloading each recording they want to upload and then manually uploading each one to Videolab.

Videolab is a platform for developing soft skills and empathy in caregivers during and after their medical education and specialisation education. Our product has a proven added value as an effective tool for training, among other things, empathy and communication skills for students and trainees. Videolab is a highly end-to-end secured tool designed and developed with privacy and security by design. The Zoom integration makes it even easier for our users to upload videos recorded in Zoom, without having to leave Videolab – they can see all of their recordings straight in Videolab and upload them with just one click of a button. Furthermore, the integration enables them to upload recordings without having to store them on their local machine at any point of the process.

#### **Introduction**

Videolab Oauth is required by our (Codific) Videolab system to retrieve the user recordings, download them and upload them to the users Videolab profile. Videolab is a medical personnel training system which utilises multimedia to further the training experience. In order to see Videolab's use of zoom you need to have a user profile for the appropriate instance of Videolab. When first logging in with your account you need to setup your account's MFA according to the instructions provided right after login. After that you have to go to "My videos" and click on the "Zoom recordings" button to be redirected to the zoom oauth page. After consent is given you will be redirected to a page containing a number of user meetings and their recordings with button next to them for uploading them to Videolab. You can upload the recordings to the Videolab platform using the aforementioned buttons. This concludes the Videolab use of zoom api.

# Installation

# In Videolab:

You can install the app directly from Videolab. If you haven't installed the app already, the first time you try to use the zoom integration in Videolab by clicking the button labeled "Zoom Recordings" you will be redirected to the zoom marketplace installation page. It should look something like this:

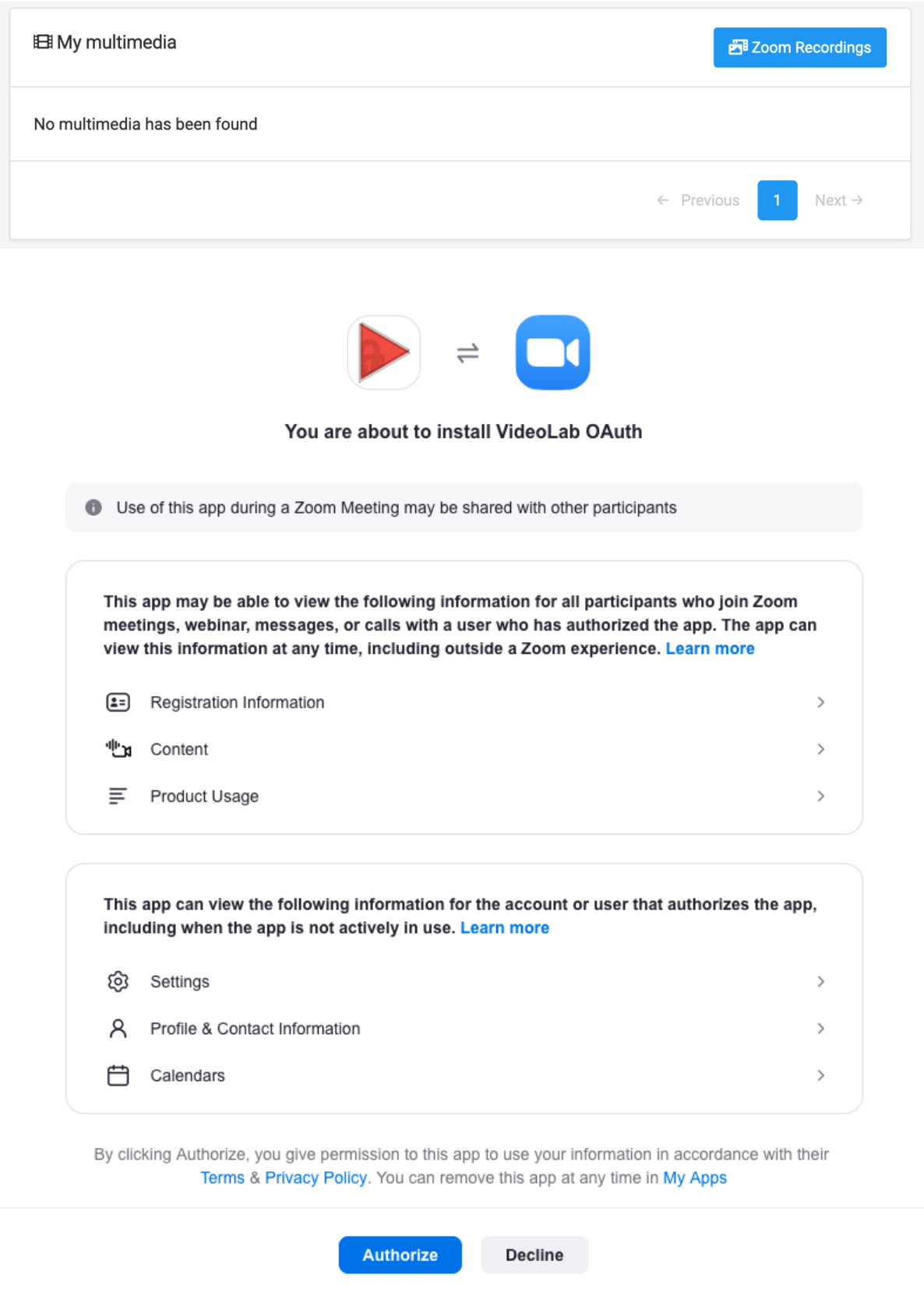

Once you click "Authorize" the app will be installed.

# From the Zoom marketplace:

Go to the zoom marketplace and search for the app by name. Click "Install" and then "Authorize".

# Usage

The app can read and download your recordings, which can then be uploaded to Videolab. For this purpose we utilize the "recording:read" scope.

In order to upload videos you must navigate to "My videos" and click on the "Zoom recordings" button. You will be redirected to a page containing your recordings with buttons next to each of them labeled "Upload". You can upload the recordings to the Videolab platform using the aforementioned buttons.

# Scope - recording:read

# *Why:*

Our app need the "recording:read" scope in order to pull in a list of cloud recordings, so users can see and upload their recordings to Videolab without the need to leave our platform, or download the recordings locally.

### *Use case:*

A user wants to upload one or more of his zoom recordings to Videolab. He goes to "My recordings" then "Zoom recordings". Using the /users/{userId}/recordings API endpoint information about his recordings is retrieved.

The user is presented with a list of his most recent zoom recordings, with a button next to each one for uploading it to Videolab.

# Uninstallation

Login to your Zoom account and navigate to the Zoom App Marketplace Click Manage > Installed Apps Click the Videolab OAuth app Click Uninstall